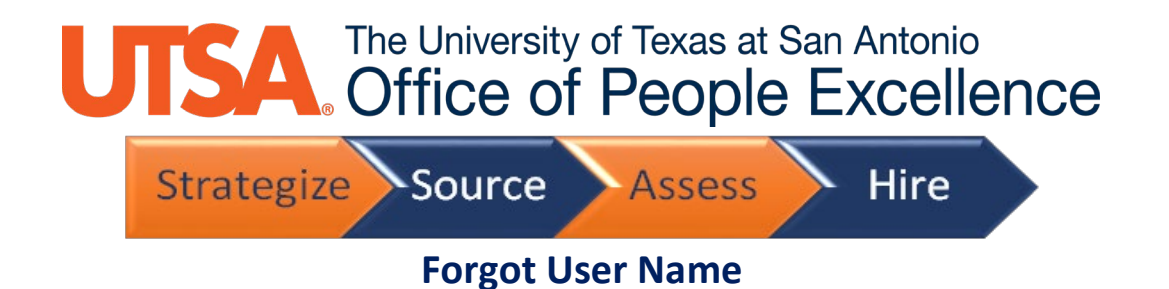

1. Click on **Sign In** link to get started

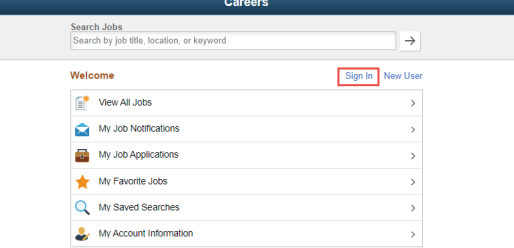

2. Click on **Forgot User Name** link

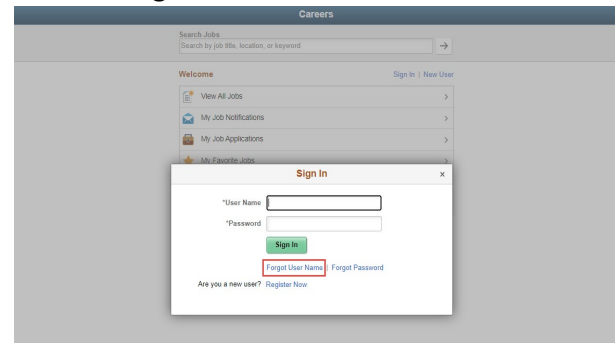

3. Enter you **Primary Email Address** then click **Email User Name**

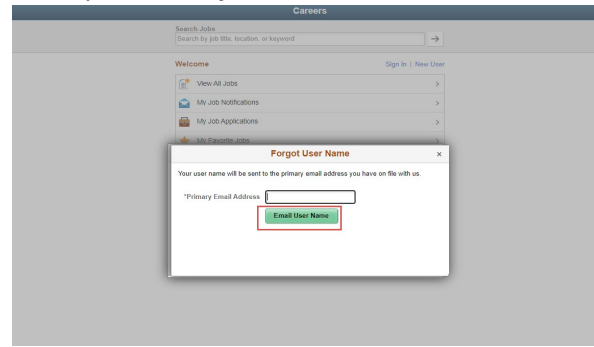

- 4. Check your email account for an email that contains your **User Name**
- 5. Sign in with your User Name and password